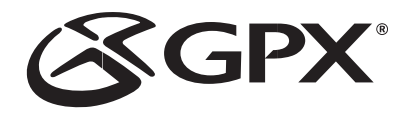

# MP3 Player *MW3827 512MB* Manual De Instrucciones

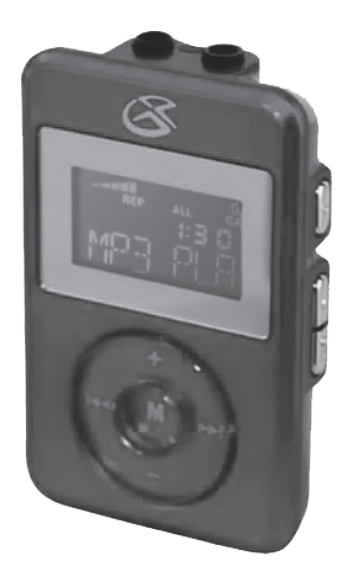

Download from Www.Somanuals.com. All Manuals Search And Download.

### Advertencias y Precauciones

#### PARA REDUCIR EL RIESGO DE INCENDIOS O DE SACUDIDAS ELÉCTRICAS, NO EXPONGA ESTE APARATO A LA LLUVIA O A LA HUMEDAD.

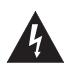

Este símbolo, localizado detrás o en la parte de abajo de la unidad, indica la presencia de "tensiones peligrosas" sin aislar en el interior de la caja del producto que pueden ser de suficiente magnitud como para constituir un riesgo de sacudida eléctrica para las personas.

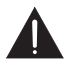

Este símbolo indica la presencia de instrucciones de operación y de mantenimiento (reparación) en el material impreso que acompaña el aparato.

#### **AVISO:** PARA EVITAR UNA DESCARGA ELÉCTRICA, INTRODUZCA LA HOJA MÁS ANCHA DEL ENCHUFE EN LA RANURA CORRESPONDIENTE DE LA TOMA Y EMPUJE HASTA EL FONDO.

PARA REDUCIR EL RIESGO DE SACUDIDAS ELÉCTRICAS, NO RETIRE LA TAPA (O LA PARTE POSTERIOR) DEL APARATO. DENTRO DEL APARATO NO HAY PARTES QUE PUEDAN SER REPARADAS POR EL USUARIO. LOS TRABAJOS DE REPARACIÓN DEBEN SER EFECTUADOS POR PERSONAL DE SERVICIO CALIFICADO.

**ADVERTENCIA:** El usuario puede perder el derecho de utilizar este aparato si efectua cambios o modificaciones que no han sido expresamente aprobados por la autoridad responsable.

NOTA: Este equipo ha sido probado y ha demostrado cumplir con los límites establecidos para los aparatos digitales de Clase B, de acuerdo con el Apartado 15 de las Normas de la FCC. Estos límites han sido designados para proveer una protección razonable contra las interferencias perjudiciales en una instalación residencial. Este equipo genera, utiliza y puede irradiar energía radioeléctrica y, si no se instala y utiliza de acuerdo con las instrucciones, puede causar inter ferencias perjudiciales en las radiocomunicaciones. Sin embargo, no existe garantía de que no se produzcan interferencias en una instalación en particular. Si este aparato causa interferencias en la recepción de radio o de televisión, lo que puede determinarse desconectando y conectando el aparato, se recomienda tratar de corregir la interferencia de la siguiente manera:

- Vuelva a orientar la antena o cambie su lugar de instalación.
- Aumente la separación entre el equipo y el receptor.

• Conecte el equipo a una toma de corriente cuyo circuito no sea el mismo que aquél al que ha conectado el receptor.

• Consulte al concesionario o a un técnico de radio/televisión con experiencia.

### **Características**

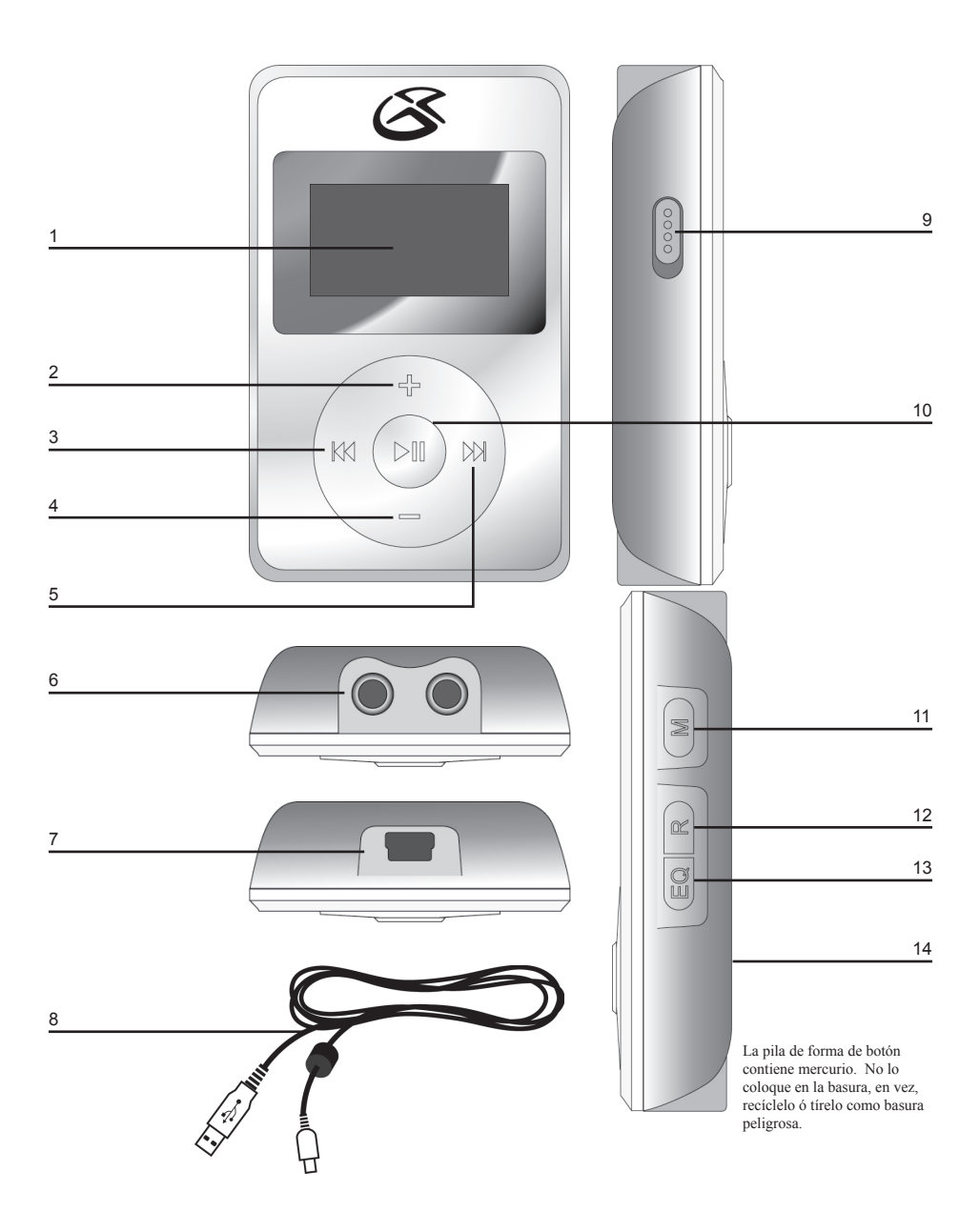

## Características Definidas

- **1 LCD Display** Observe la canción, el tiempo de la canción y la información de la canción mediante de esta Exhibición de Cristal Líquido.
- **2 Plus** Presione el botón Plus para aumentar el volumen.
- **3 PREV/SEARCH** Presione el botón PREV/SEARCH para ir a la canción anterior. Presione y sostenga el botón PREV/SEARCH para devolver la canción en sí.
- **4 Minus** Presione el botón Minus para bajar el volumen.
- **5 NEXT/SEARCH** Presione el botón NEXT/SEARCH para adelantar a la siguiente canción. Presione y sostenga el botón NEXT/SEARCH para adelantar en la canción en sí.
- **6 Dual Headphone Jacks** Utilize la entrada de Auriculares Doble para conectar uno o dos sets auriculares.
- **7 Mini-USB** Port Utilize la entrada de Mini-USB para conectar el Reproductor de MP3 a la computadora utilizando el cable de USB incluído.
- **8 USB Cord** Utilize el cable USB para conectar el Reproductor de MP3 a una computadora.
- **9 Hold/Un-Hold** Utilizeel botón de Hold/Un-Hold para bloquear o desbloquear los botones del Reproductor de MP3.
- **10 PLAY/PAUSE** Presione el botón PLAY/PAUSE para tocar ó pausar el Reproductor de MP3 ó sostenga el botón PLAY/PAUSE para encender o apagar el Reproductor de MP3.
- **11 M** (Mode) Presione el botón M (Modo) para cambiar entre los modos de MTP y USB cuando se conecta a una computadora.
- **12 R** (Repeat) Presione el botón R (Repetir) para circular entre los siguientes modos de repetición: REP 1 (repita una canción), REP ALL (repita todas la canciones), RAN (al azar), RAN REP (al azar y repita) ó NONE (ninguna).
- **13 EQ** (Equalizer) Presione el botón EQ (Equalizer) para elejir entre los siguientes ajustes de EQ pre-configurados POP, ROCK, CLASSICAL, JAZZ, BASS ó NORMAL.
- **14 Reset** Presione el botón Reset para re-configurar el Reproductor de MP3 a los ajustes de fábrica originales. Utilize un clip para papel para presionar el botón de reajuste empotrado.

4

### Requisitos de Sistema

- Microsoft® Windows® 98SE, ME, 2000 Professional, XP Home/Professional Edition
- Cajón de Carga de CD-ROM

Driver de USB compatible con Microsoft® Windows® ME, 2000 Professional y XP. Ambiente de Multi-CPU ó Multi-Boot nó es respaldado.

Clientes con computadores Windows 98/98SE necesitan ir a nuestra página web, www.gpx.com , para bajar los drivers apropiados para el Reproductor de MP3.

#### Conectando a la Computadora

1. Encienda el Reproductor de MP3 al sostener el botón PLAY/ PAUSE.

2. Use el Cable de USB y conecte las salidas correspondientes al Reproductor de MP3 y la Computadora.

3. Cuando esté conectado, la exhibición de LCD dirá "USB" ó "MTP".

4. Presione el botón "M" (modo) para cambiar entre los modos de "USB" y "MTP".

Modo "MTP" solo funcionará cuando su unidad es conectada a Microsoft® Windows® XP y Windows® Media Player 10.

El Reproductor de MP3 solo trabajará en modo "USB" cuando es conectado a Windows® 98SE, ME ó 2000 Professional.

### Utilizando Windows® Media Player 9

- 1. Comienze el Windows Media Player 9 y conecte el Reproductor de MP3 a su computadora.
- 2. Presione "Copy to CD or Device".
- 3. En la lista drop-down localizada en el panel "Items to Copy", elija la lista de tocar, categoria u otras cosa que desee copiar.
- 4. Acalre la marca de check en el cuadro al lado de las cosa que no desee copiar.
- 5. En la lista drop-down localizada en el panel "Items to Copy", elija el aparato al cual usted quiera copier los archivos.
- 6. Presione el botón 'Copy'.

6

7. Repita los pasos 2-5 para cualquier otra cosa que desee copier a su unidad.

## Utilizando Windows® Media Player 10

- 1. Comiense Windows Media Player 10 y conecte la unidad a su computadora. En la exhibición del tocador debe decir 'MTP'. Si nó, mientras está conectada la unidad, persione el botón 'M'(modo) para cambiar de modo 'USB' a 'MTP'.
- 2. Si usted no a fijado la sincronización entre su computadora y este, el Device Setup Wizard comenzará. Seleccione Manual en el Device Setup Wizard.
- 3. Presione Finish.
- 4. Seleccione la opción Library. En el panel de la derecha, selecciona La Lista Sync.
- 5. Desde el panel de la izquierda, usted puede seleccionar la lista para Tocar ó Libreria y usted verá el contenido de sus canciones en el panel central.
- 6. Seleccione las canciones del panel central, arrastrela y dejela en la Lista de Sincronizar.
- 7. Presione el botón 'Start Sync' en el panel de la Lisat Sincronizar
- 8. Repita pasos 4-7 para transferir otras cosas a su unidad.

7

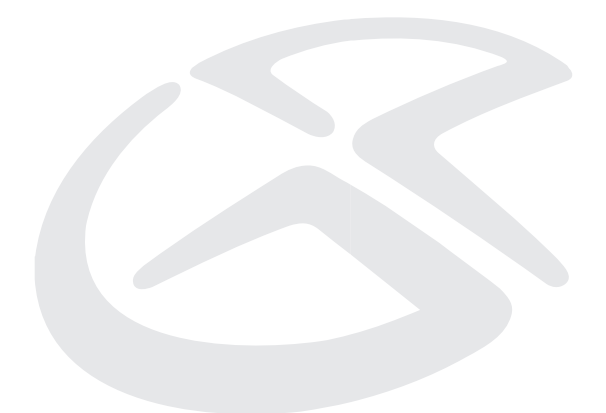

#### Información de Servicio

**Address** 2116 Carr Street, St. Louis MO, 63106 **Phone** 1-314-621-2881 **Fax** 1-314-588-1805 **Email** prodinfo@gpx.com<br>Website www.gpx.com **Website** www.gpx.com

To download this Instruction Manual in English, Spanish, or French visit the Support section at www.gpx.com.

Para descargar este manual de instrucción en inglés, español, o francés visite la sección de la ayuda en www.gpx.com.

Pour télécharger ce manuel d'instruction en anglais, espagnol, ou le Français visitez la section de soutien à www.gpx.com.

© 2007 DPI, Inc.

Download from Www.Somanuals.com. All Manuals Search And Download.

Free Manuals Download Website [http://myh66.com](http://myh66.com/) [http://usermanuals.us](http://usermanuals.us/) [http://www.somanuals.com](http://www.somanuals.com/) [http://www.4manuals.cc](http://www.4manuals.cc/) [http://www.manual-lib.com](http://www.manual-lib.com/) [http://www.404manual.com](http://www.404manual.com/) [http://www.luxmanual.com](http://www.luxmanual.com/) [http://aubethermostatmanual.com](http://aubethermostatmanual.com/) Golf course search by state [http://golfingnear.com](http://www.golfingnear.com/)

Email search by domain

[http://emailbydomain.com](http://emailbydomain.com/) Auto manuals search

[http://auto.somanuals.com](http://auto.somanuals.com/) TV manuals search

[http://tv.somanuals.com](http://tv.somanuals.com/)